# 数码传真机

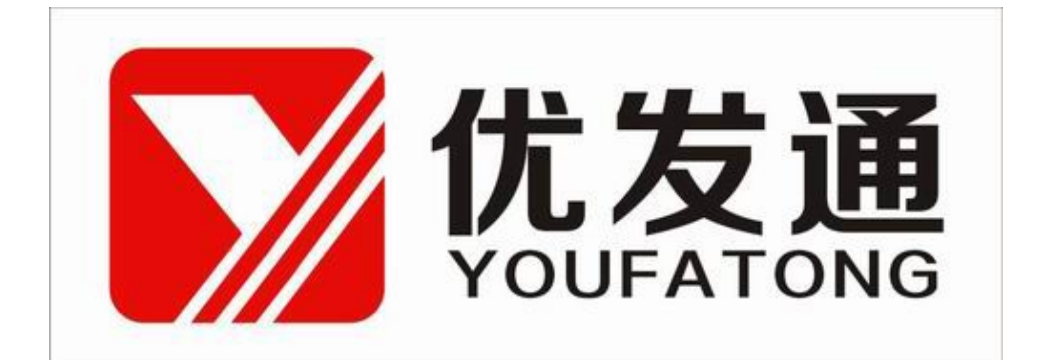

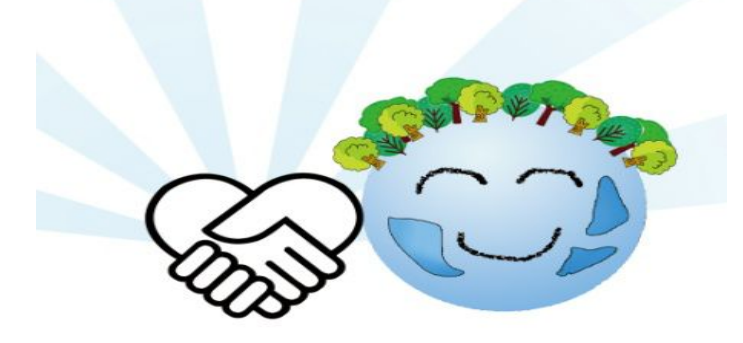

用户手册 V1.0

目录

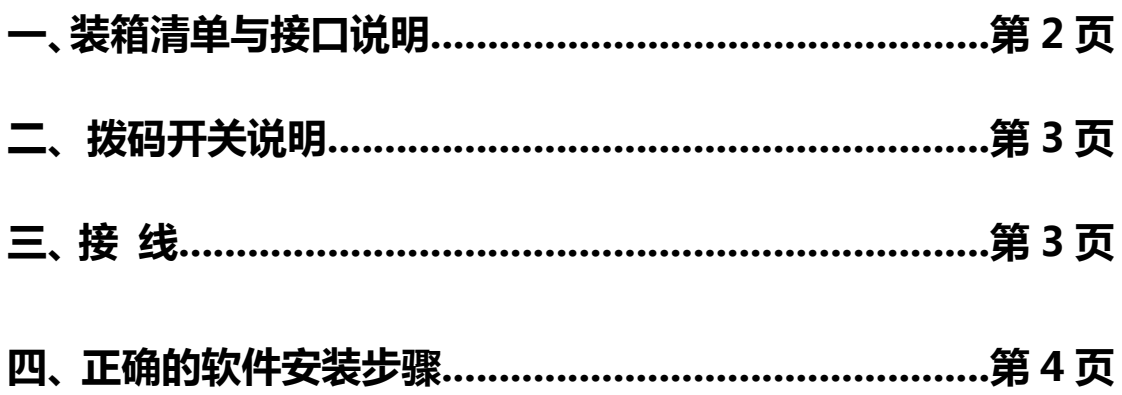

# **一、装箱清单与接口说明**

### 装箱清单

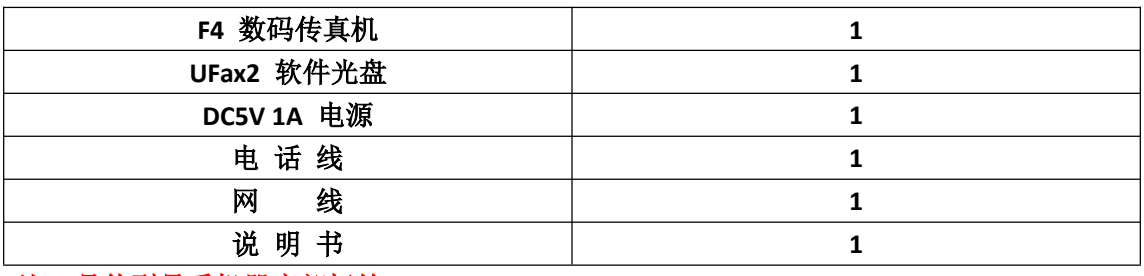

注:具体型号看机器底部标签

### 接口说明

扩展内存:TF 卡插入口

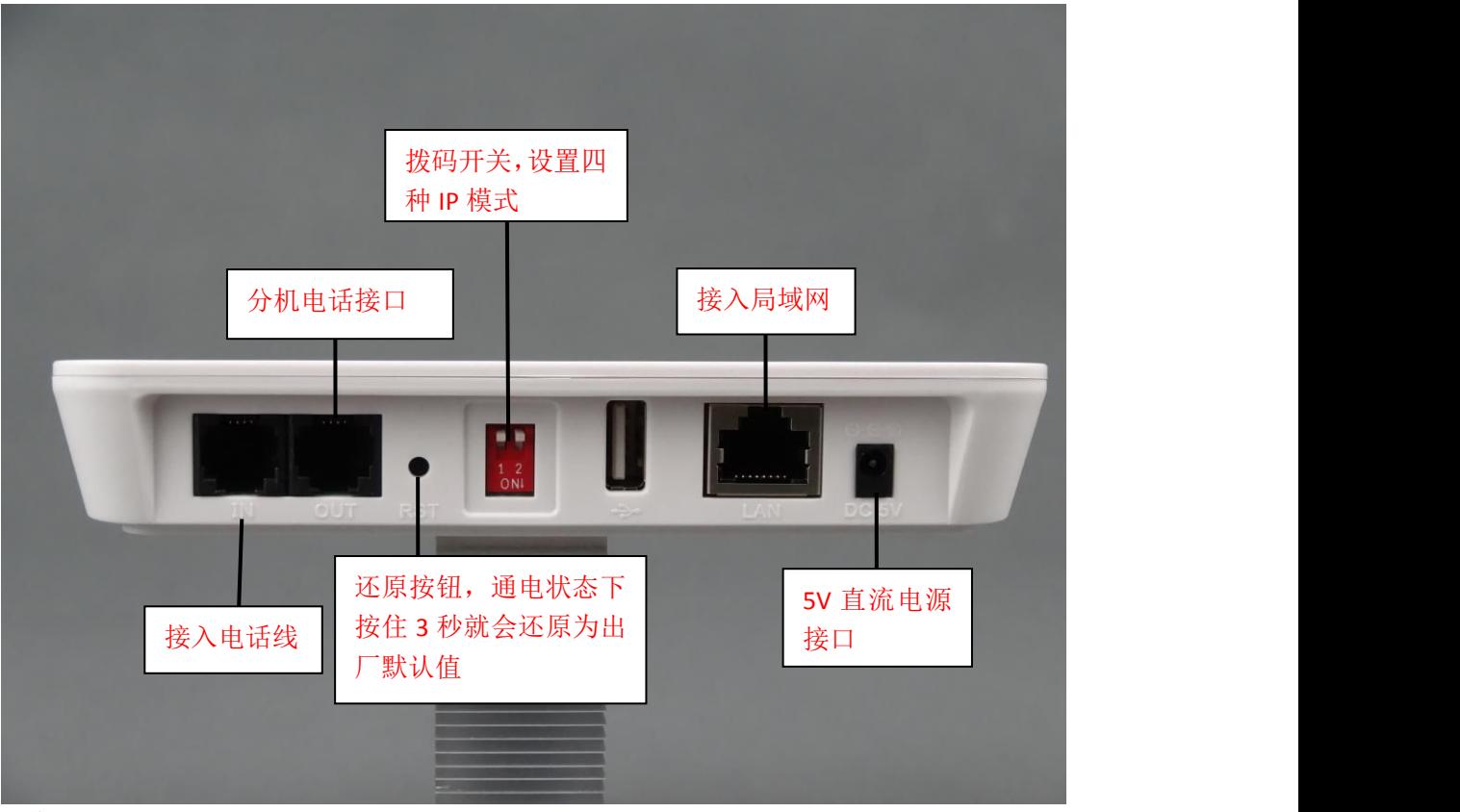

#### 注意:

1.电话外线接口(IN)和分机电话接口(OUT)不能弄反,不然无法收发传真。

2.电话外线要首先接 UFax2 传真机的 IN 口, 不要串接其它设备。这样容易对传真 信号造成干扰。

3. OUT 口接纸质传真机时, 把纸质传真机的接收方式设置为手动。

#### 正面指示灯:

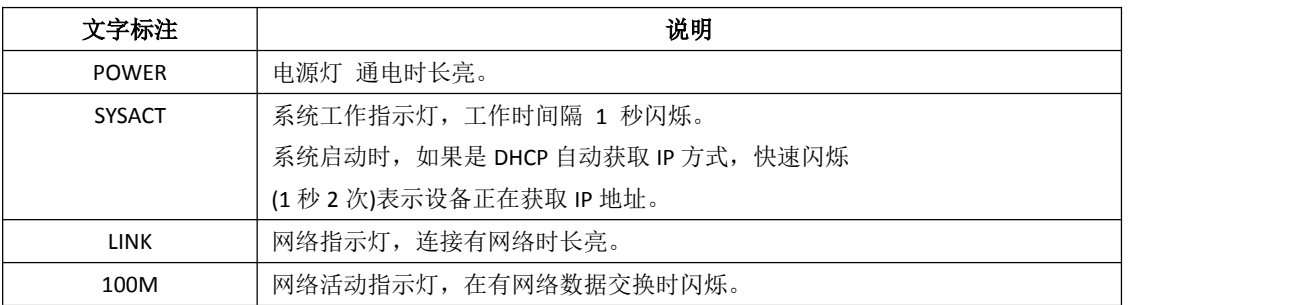

# **二、拨码开关说明**

## **ip** 地址的设置方法

使用设备背面的拨码开关来设置 IP 地址。

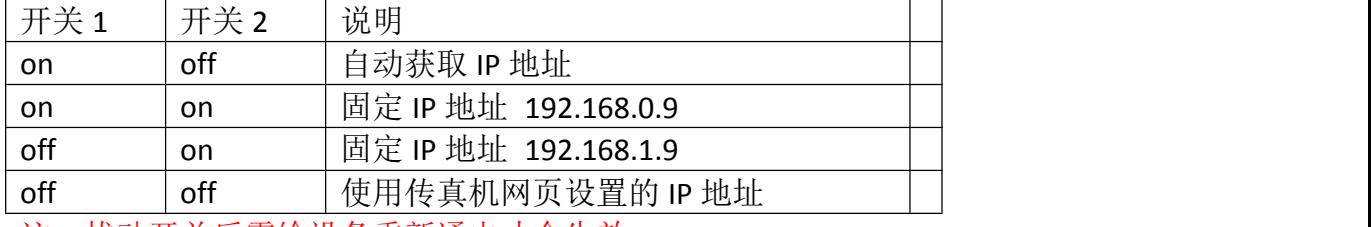

注:拔动开关后需给设备重新通电才会生效

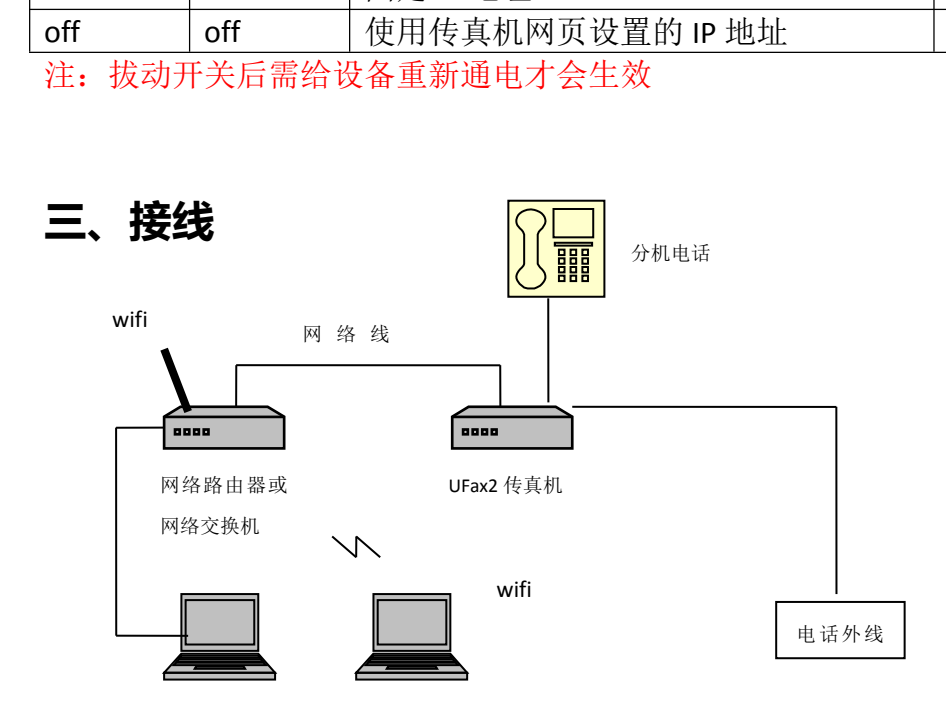

电话进线接 **IN** 口,**OUT** 口空着或者接电话机,网线一端联接设备的 **LAN,**另一端连接局域网 的路由器或者交换机的其中一个网口(参考电脑网线接法)

### **四、正确的软件安装步骤**

第一步: 在电脑 1 上安装 UFax2 软件 第二步:为 F4 数码传真机设置 IP 地址 第三步: 用 IE 登录传真机网页, 查看, 设置相关内容 第四步:在其它电脑上安装 UFax2 软件

### 第一步:在电脑 **1** 上安装 **UFax2** 软件

运行光盘软件目录中的安装程序 或者去网站下载客户端软件,网址链接: http://www.ufax2.com/download.asp 选择通用版

### 第二步:为传真机设置 **IP** 地址

### 为什么要设置 **IP** 地址?

要让数码传真机在公司网络内正常工作,必须要为设备分配一个正确可用的 IP 地址。

### 什么是 **IP** 地址?

每台联网的电脑都有 IP 地址。

### 如何查看电脑的 **IP** 地址?

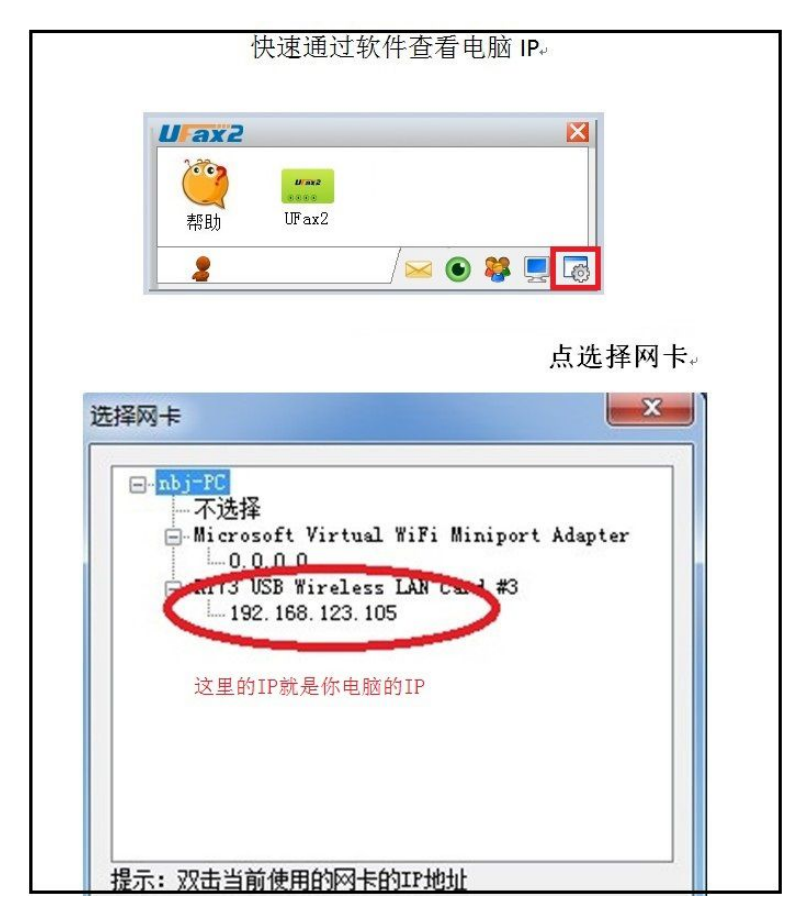

#### 如何为我的数码传真机分配一个正确的 **IP** 地址?

- 方法一:自动获取(推荐使用),机器开关 1-ON(向下),2-OFF(向上) 这个方法适用于小型网络,电脑都使用自动获取的情况。
- 方法二:固定使用 192.168.1.9, 机器开关 1-OFF(向上),2-ON(向下) 如果公司的路由器 ip 是 192.168.1.1, 并且 192.168.1.9 没有电脑使用.
- 方法三:固定使用 192.168.0.9, 机器开关 1-ON(向下),2-ON(向下) 如果公司的路由器 ip 是 192.168.0.1, 并且 192.168.0.9 没有电脑使用。
- 方法四: 使用自定义 IP 地址, 机器开关 1-OFF(向上),2-OFF(向上) 这种办法适用于网络环境复杂,网段特殊等的情况。

\*开关说明在 UFax2 传真机背面贴纸,重新调整开关后,要重新通电才生效。

### 第三步: 用 IE 登录数码传真机网页, 查看、设置相关内容

安装客户端软件后:

1. 当软件如下显示,说明设备和软件已联接上,可以使用了

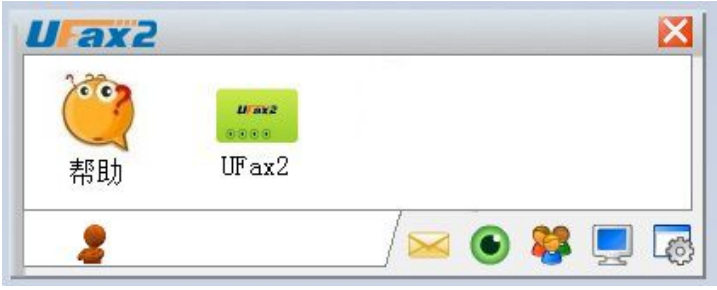

2. 点设备图标右键进入设备网页: 相关的参数设定(默认是直接自动接收的,可以不修改)

### 网页的用户名和密码都是:admin

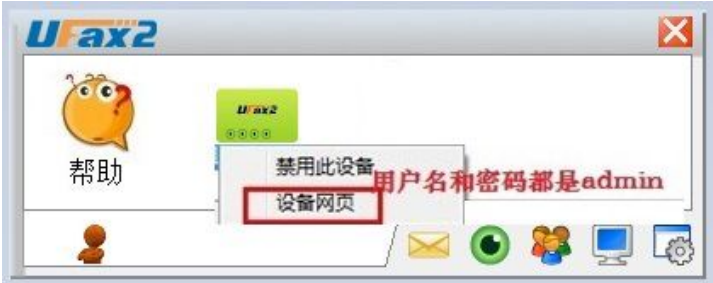

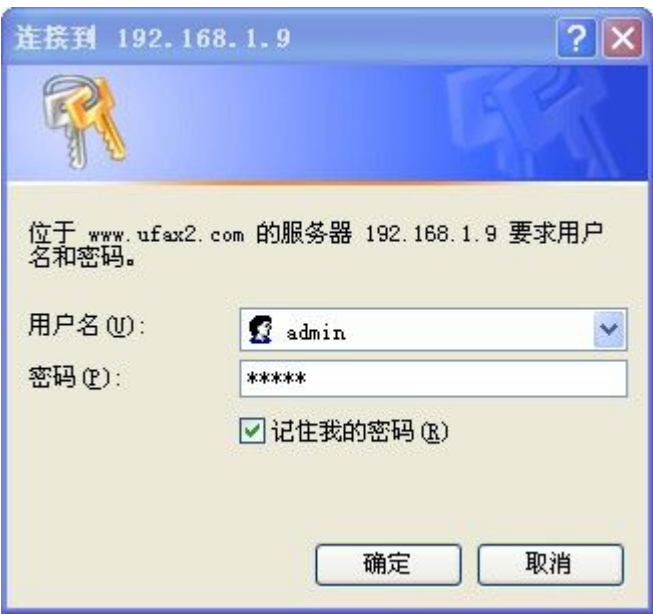

# 第四步:在其它电脑上安装 **UFax2** 软件

#### 注意:

1.需要使用的电脑都需要安装软件

2.一台电脑一个本电脑分机号,不重复。不填不能使用

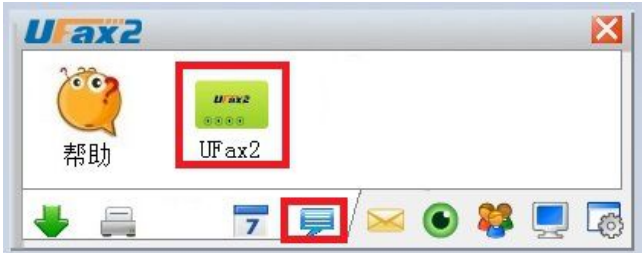

#### 3.本电脑分机号:

F4: 本电脑分机号为:801-816,启用传真功能打勾,分机当前口令:12345

注:本电脑分机号每台电脑一个号,不能相同

详细的使用说明请双击软件上的帮助,并可在上面获取在线技术指导.

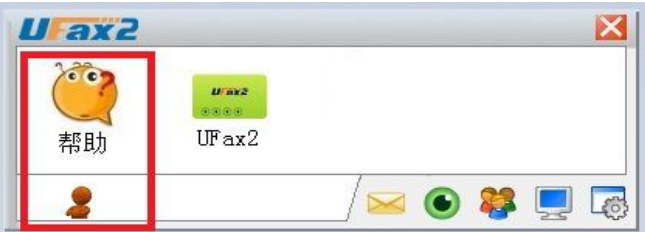